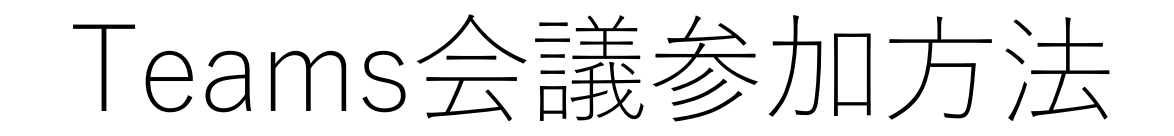

# **開催手順:ゲスト(例)**

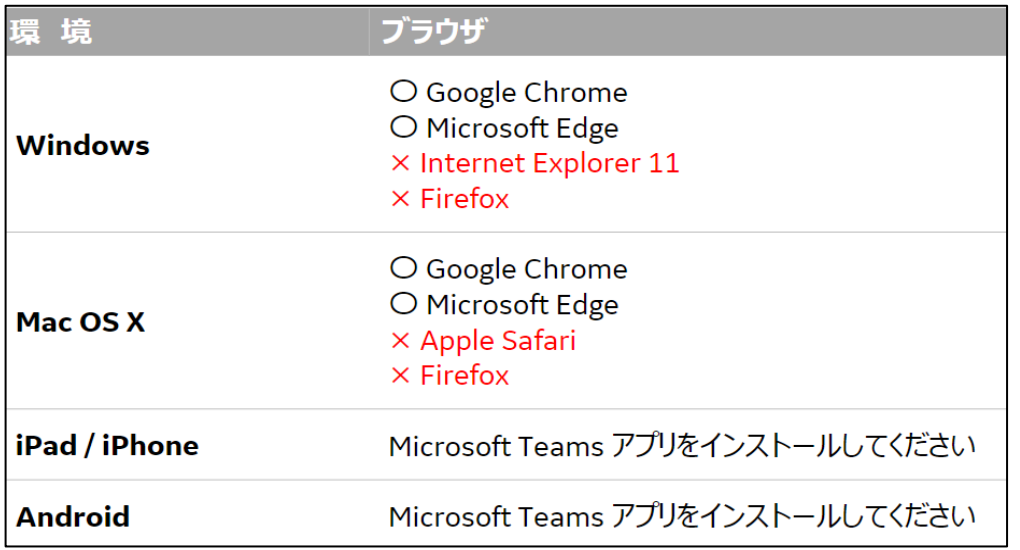

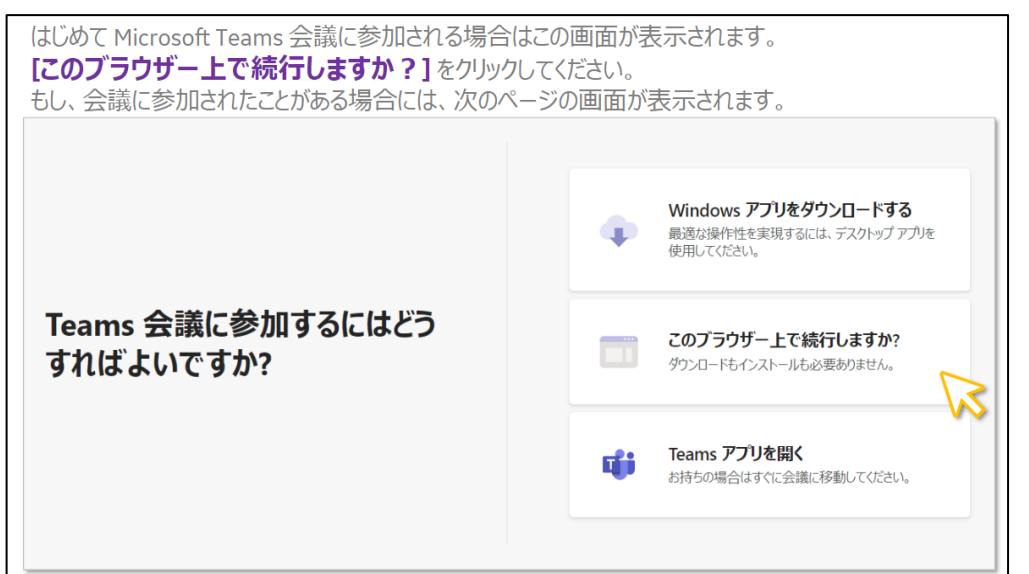

### ①動作環境 2インストールなし、ブラウザでの参加

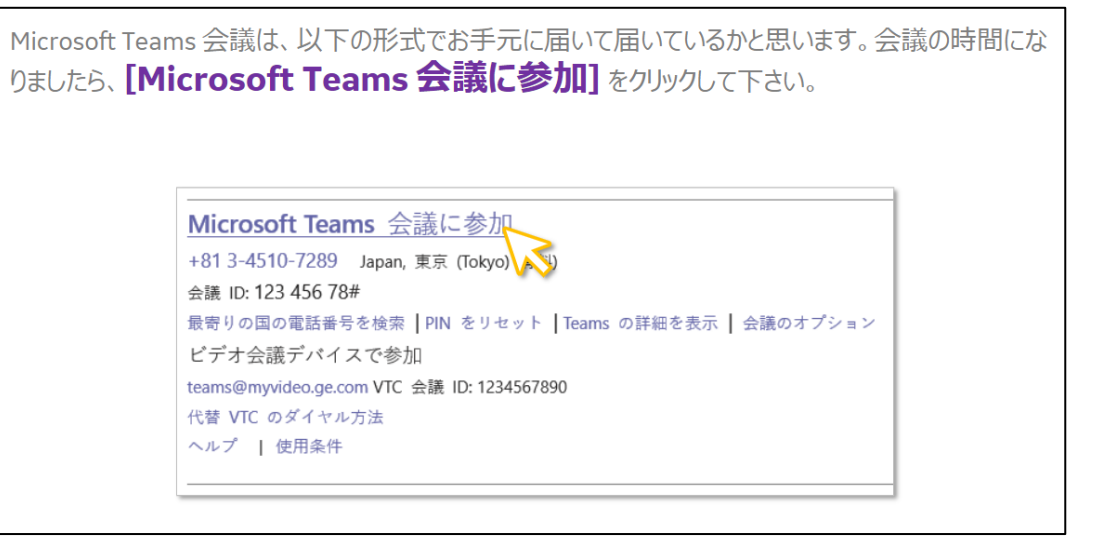

## ③参加方法を選択する ④参加方法を選択する(2)

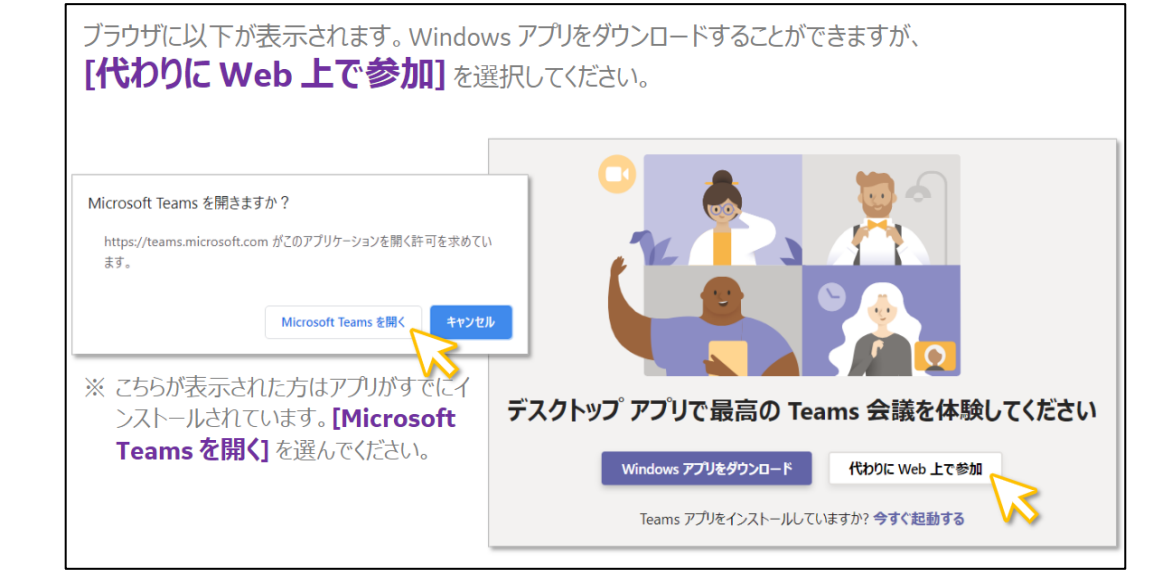

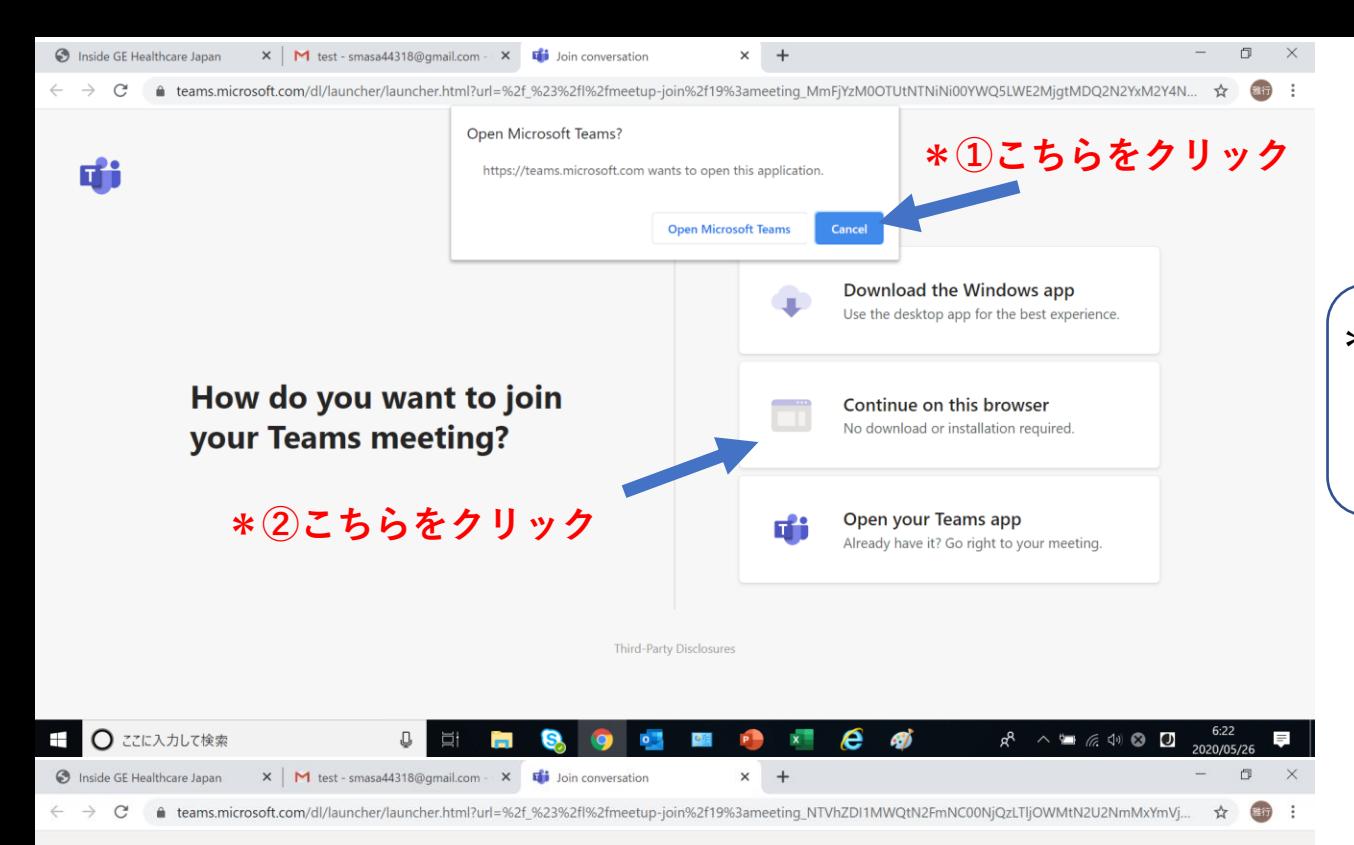

\*Office365(outlook)をご使用でない場合 「① Cancel」をクリックください 「② Continue on this browser」をクリックください

Microsoft Teams

**+ ○ ここに入力して検索** 

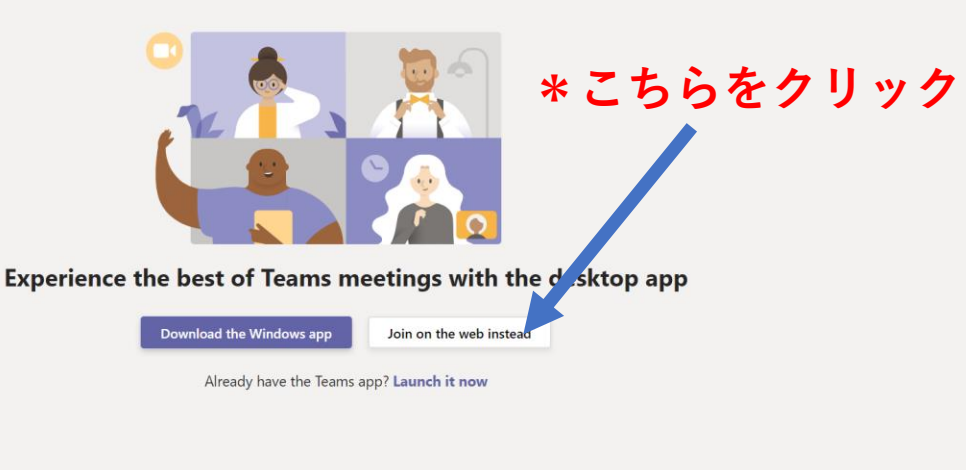

 $R^8 \wedge \blacksquare \subset R \oplus \blacksquare$ 

\*Office365(outlook)をご使用の場合 **\*こちらをクリック** 「Join on the web instead」をクリックください

Third-Party Disclosures

 $\begin{array}{c} \square \end{array}$ 

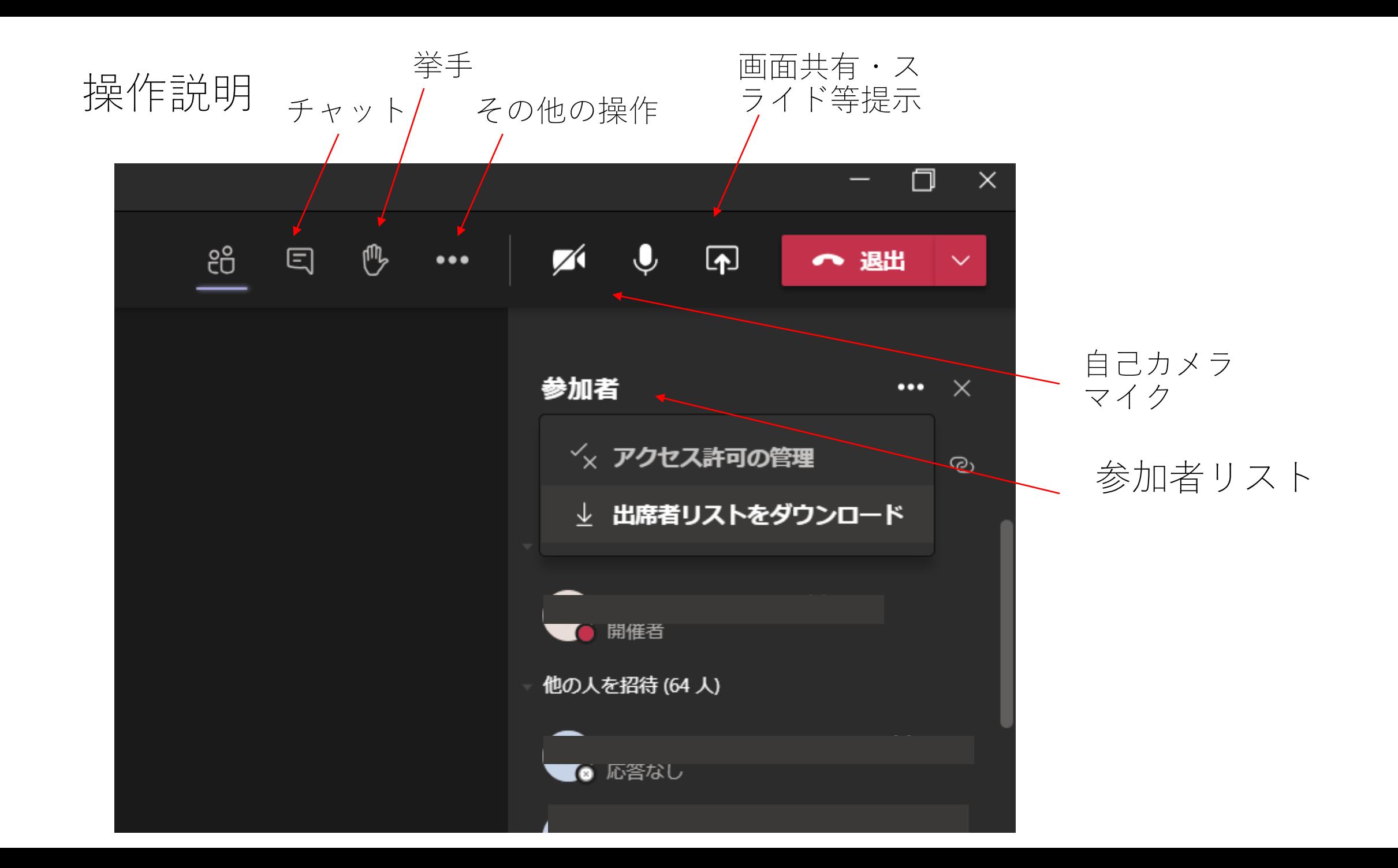